## **Schedule for Online Course Selection [Add/Delete]**

2<sup>nd</sup> semester of 109 academic year

- 1. The online course selection [add/delete] is scheduled on 19 Feb. 2021 till 20 Feb. 2021 and 25 Feb. 2021 till 26 Feb. 2021, course selection is open from 16:00 to 22:00 every day, and the result of course selection will be announced on next day at 16:00. Please check the e-care system for the result.
- There are two stages for online course selection [add/delete]. The course selection time for each stage is 2 days.The system of online course selection link:
- 3. All students, regardless of whether they apply for addition or withdrawal, should log in to e-care system to complete the online confirmation of the course selection result before the end of the application for correction of the course selection information
- 4. For downloading the Precautions and Notices of Course Selection, please check the website of Office of Academic Affairs → Academic Administration Division → Course Selection. The website link: ■
- 5. The correction of course selection can only be requested and processed after the announcement of online course selection. The request for course selection correction will not be accepted for any course not signed in.
- 6. From 19 Feb. 2021onward, to request the correction of course selection, please log in to e-care system—>service of course affairs. After signing in for the course correction, print out the request form for course correction, and obtain the signature and authorization of course instructor, and then bring it to Academic Administration Division for review during the period of 03 March 2021 to 05 March 2021.

**Academic Administration Division** 

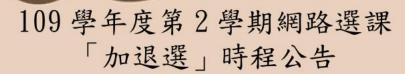

- 1. 109 學年度第 2 學期網路選課「加退選」訂於 110 年 2 月 19 日~2 月 20 日及 110 年 2 月 25 日~2 月 26 日進行,每日 16:00 至 22:00 開放選課,並 於每日 16:00 公告選課結果,選課時程及其他公 告事項請詳閱附件。
- 3. 所有學生無論是否辦理加退選,均應於選課資料更正申請結束前登入校務 e-care 完成線上確認選課結果。
- 4. 選課注意事項及須知請至教務處->教學業務組-> 選課專區下載,網頁連結:
- 5. 網路初選公告後及網路加退選期間選課人數已滿課程不再經由網路加選與退選,此類課程須至校務e-care 登錄選課資料更正進行加選與退選,請於110年2月19日起登入校務e-care->課程服務,登錄更正課程後,印出資料更正申請單紙本經<授課教師核章後>於110年3月3日~3月5日送至教學業務組進行審核。

## Announcement of application for course selection information correction

2<sup>nd</sup> semester of 109 academic year

- 1. The online course selection [add/delete] is announced at 16:00 on 02 March 2021, please log in to e-care system for confirm the result of course selection.
- 2. The correction of course selection can only be requested and processed after the announcement of online course selection, you can log in to e-care system to complete the course selection information correction application start from 19 Feb. 2021, and print out the request form for course correction, and obtain the signature and authorization of course instructor. The request for course selection correction will not be accepted for any course not signed in or handwriting.
- 3. Application for course selection information correction will be accepted from 03 March 2021 to 05 March 2021. Please bring it to Academic Administration Division for review during the period of 03 March 2021 to 05 March 2021.
- 4. For course selection information correction application, please log in to e-care system → service of course affairs → signing in for the course correction. After complete sign in, please read through all details of course selection information correction application's attachment.
- 5. The link of course selection information correction application for day-school:

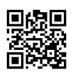

**Academic Administration Division** 

## 109 學年度第 2 學期 選課資料更正申請公告

- 1.109 學年度第2 學期網路加退選最後於110 年3 月2日16:00 公告,請登入校務 e-care 確認選課 結果。
- 2.109 學年度第2 學期網路初選公告後及網路加退 選期間選課人數已滿課程皆可至校務 e-care 登錄 選課資料更正課程,請於 110 年 2 月 19 日起先 登入校務 e-care 完成登錄資料,再印出申請單經 授課教師簽章,申請單資料未登錄或手寫皆不接 受選課更正申請。
- 3. 選課資料更正申請受理時間為110年3月3日至3月5日,請送至教學業務組進行審核。
- 4. 選課資料更正申請請登入校務 e-care ->課程服務->選課更正登錄,完成選課更正資料登錄,其他事項請詳閱附件之選課資料更正申請說明及流程。
- 5. 日間部選課資料更正申請資料登錄連結:

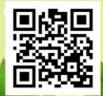